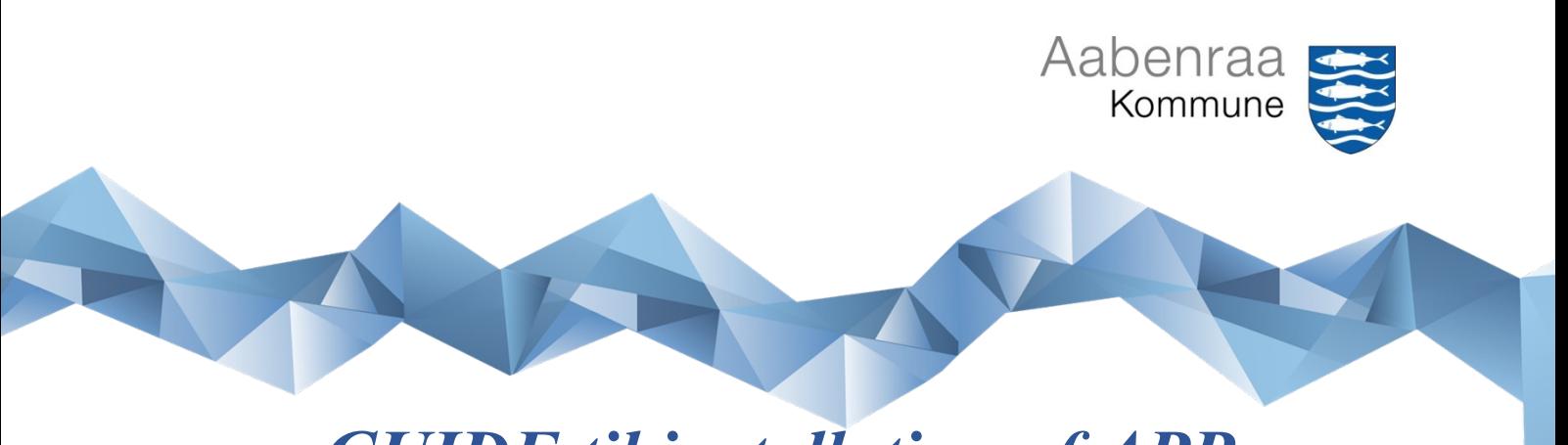

# *GUIDE til installation af APP*

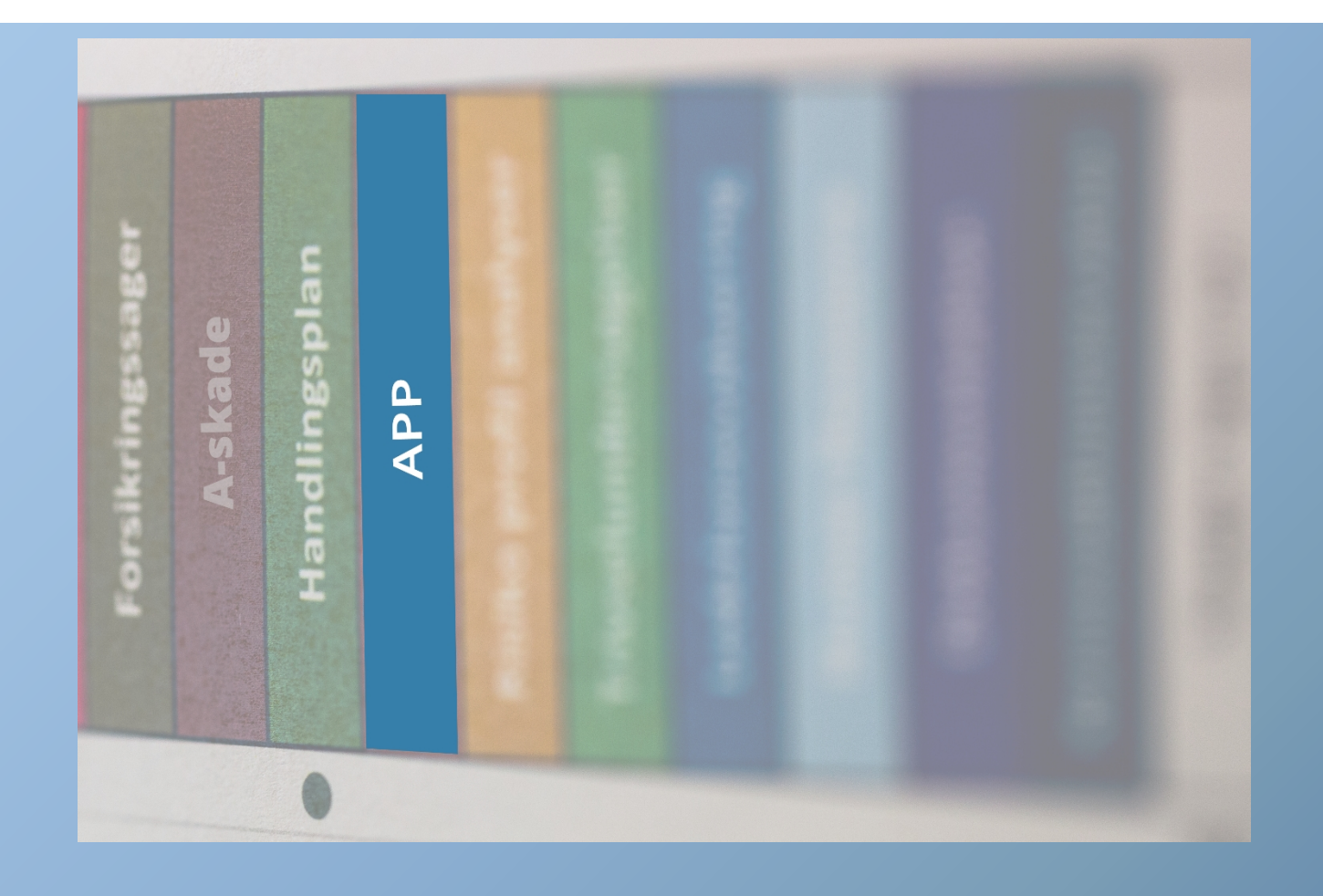

### **Til dig som ansat ved Aabenraa Kommune**

Personalekontoret, februar 2024

## SAFETYNET

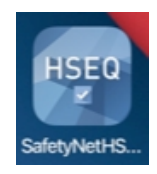

Man kan downloade SafetyNet APP til mobil-enhed.

Via en guide kan man oprette:

- APV

Anmelde hændelse i A-skade:

- "Fysisk- og psykisk vold og krænkende handlinger"
- "Nær-ved hændelser"

Aabenraa Kommune har IT-systemet SafetyNet til arbejdsmiljøområdet samt forsikringsområdet.

SafetyNet APP'en kan downloades til iPad eller tablet, iPhone eller Android og hentes enten i "App Store" eller "Play Butik"

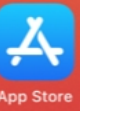

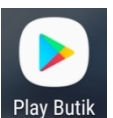

#### **Installation af SafetyNet APP'en**

I App Store/Play Butik's søgelinje skriver/henter man "SafetyNet HSEQ Master"

Når man åbner denne vises billedet "Velkommen til HSEQ Master" dette billede lukkes i forbindelse med installation af selve APP'en.

Herefter anvendes selve installationslinket som er specifik for Aabenraa Kommunes APP opsætning, der er 3 valgmuligheder for adgang til installationslinkene:

- 1) At arbejdsmiljøgruppen har sendt en mail
- 2) At arbejdsmiljøgruppen har sendt en SMS eller
- 3) Installationslinket kan hentes på Medarbejderportalen på netadressen "[medarbejderporta](https://medarbejderportalen.aabenraa.dk/med-og-arbejdsmiljoe/apv-naerved-ulykker-og-arbejdsulykker-safetynet/safetynet/)[len.aabenraa.dk](https://medarbejderportalen.aabenraa.dk/med-og-arbejdsmiljoe/apv-naerved-ulykker-og-arbejdsulykker-safetynet/safetynet/)" hvor man i søgelinjen kan skrive APP, vælg oplysninger vedr. SafetyNet klik på bjælken "Adgang til SafetyNet" og åben dokumentet "Adgangsoplysninger"

Der er 2 forskellige installationslink, hvorfor man skal være opmærksom på om man er Citrixbruger eller IKKE Citrix-bruger, installationslinket hentes nedenfor.

[Link for brugere der har Citrix adgang samt har en aabenraa.dk mail-adresse](https://online.safetynet.dk/AabenraaKommune_ADFS/default.aspx?isMobileApp=1)

[Link for brugere der IKKE har Citrix adgang](https://online.safetynet.dk/AabenraaKommune/Login.aspx?isMobileApp=1)

Alternativ kan du skrive "online.safetynet.dk/aabenraakommune" i feltet omkring kunde.

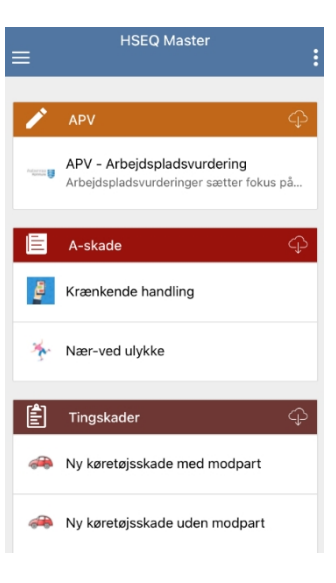

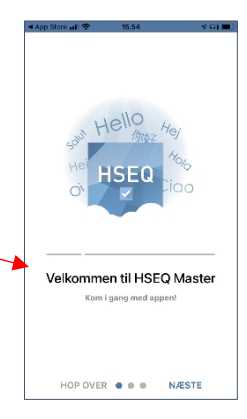

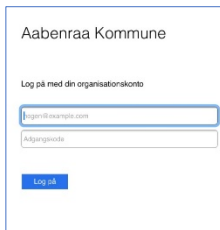

Du skal være Citrix bruger samt have en aabenraa.dk mail-adresse, hvor du skal logge på din Aabenraa Kommunes konto.

Brugernavnet er initialerne som til Citrix. Adgangskoden er ligeledes Citrix's adgangskoden. Herefter klikkes på "Log på"

Er man ikke Citrix bruger er log-ind billedet anderledes, her skal man logge ind med sit tj.nr. fra SD løn eller sine initialer som til aabenraa.dk web-mail eller som Nexus bruger.

Adgangskoden er SafetyNet adgangskoden, denne kode skal være en specifikkode som kan ændres via APP'en eller internet browser.

I forbindelse med oprettelse i SafetyNet er engangskoden dit personnr. som skal ændres til en individuel kode.

Når adgangskoden er tastet klikkes "LOG IND".

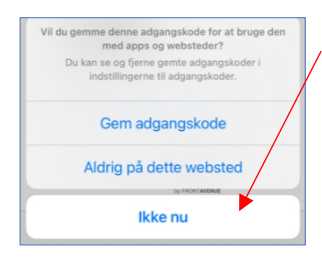

På næste billede klikkes "Ikke nu"

Derefter klikkes på "Tryk her for at fortsætte med appen" og derefter på "Åben".

Der vil være et par pop-up som man accepterer ved at klikke på "OK".

Inden selve installationen er færdig er der fortsat et par billeder.

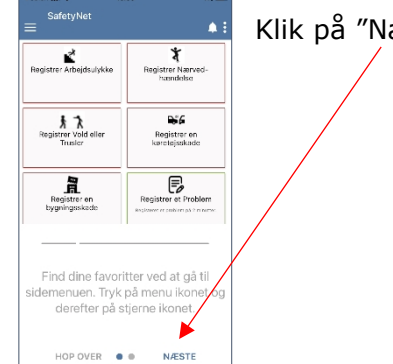

Klik på "Næste" og det sidste billede klikkes der på "Lad os komme i gang"

Systemet begynder nu at hente de moduler der er adgang til via APP'en.

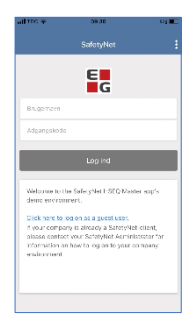

### Fejl billede:

Åbner du APP'en og billedet viser SafetyNet EG, så er det fordi du ikke har hente Aabenraa Kommunes installationslink, og får derved kun en demo udgave.

Installationslink kan hentes i denne vejledning på side 2.

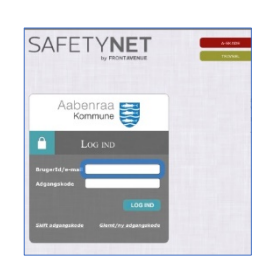

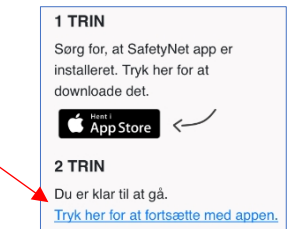

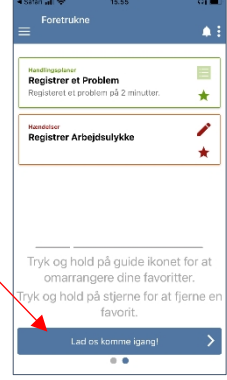

Som ansat ved Aabenraa Kommune har du mulighed for at oprette APV samt anmelde hændelser som "Fysisk- og psykisk vold og krænkende handlinger" og "Nær-ved hændelser"

Alt efter rettigheder kan du muligvis også have adgang til "Tingskade" på forsikringsområdet.

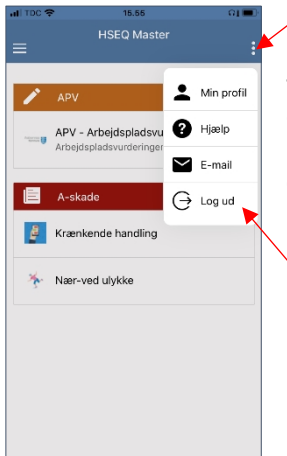

I øverste højre hjørne er der tre prikker, her kan man bl.a. se "Min profil" som viser hvilken bruger der er logget på samt hvilken afdeling brugeren hører til.

Man har forskellige muligheder bl.a. kan man aktiverer "Læse højt" samt opdater data på APP enheden.

Hvis I er flere, der anvender den samme enhed, opfordres I til at logge ud af APP'en efter brug ved at klikke på "Log ud".

Dermed bliver den ikke misbrugt af andre.

Når app'en først er installeret kan man altid logge på.

Her vælger man enten med Citrix adgang eller ikke Citrix adgang.

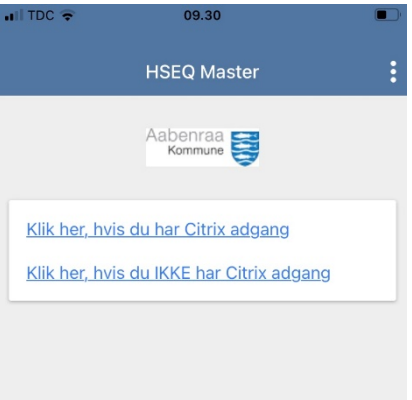

Skulle der være udfordringer eller spørgsmål kontakt en repræsentant fra din arbejdsmiljøgruppe.

Vi ønsker god fornøjelse.

Venlig hilsen Aabenraa Kommune Personalekontoret Mail: [arbejdsmiljo@aabenraa.dk](mailto:arbejdsmiljo@aabenraa.dk) Tlf. 7376 7163

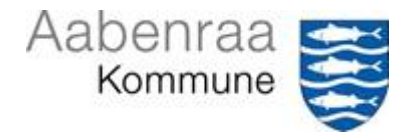